### ELECOM **Bluetooth 簡単接続ガイド ®**

お手持ちのスマートフォンなどとワイヤレスヘッドホン・完全ワイヤレスヘッドホン、 ヘッドセットなどを接続(ペアリング)する方法を説明します。本ガイドとワイヤレス ヘッドホン・完全ワイヤレスヘッドホン、ヘッドセットなどの「取扱説明書」と合わせて 参照ください。

ワイヤレスヘッドホン・完全ワイヤレスヘッドホン、ヘッドセットなど とお手持ちのスマートフォンなどとのペアリング、接続を行う前に 参照ください。本書ではワイヤレスヘッドホン・イヤホン、ヘッド セットなどのBluetooth対応オーディオ機器をまとめて「ヘッド ホン」と記載しています。

**ペアリング(機器への初期登録)の流れ**

## **STEP1**

ヘッドホンを操作し、 ペアリングモードにする [\(Bluetooth登録可能な状態\)](#page-1-0)

# **STEP2**

スマートフォンの [Bluetooth設定をONにして、](#page-2-0) ヘッドホンを登録する

## **2ステップで登録完了!!**

<span id="page-1-0"></span>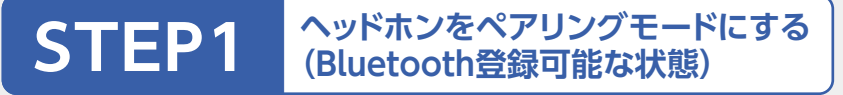

#### ヘッドホンをペアリングモードにする操作は製品により異なりま す。各製品の「取扱説明書」を参照してください。

取扱説明書は下記のURLからダウンロードしてご確認ください。 <https://www.elecom.co.jp/download/manual/>

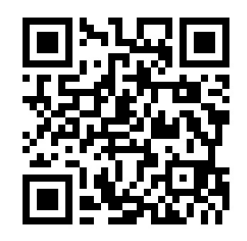

ダウンロードした取扱説明書で、下記と同様の記載を探して、お 使いのヘッドホンをペアリングモードにします。

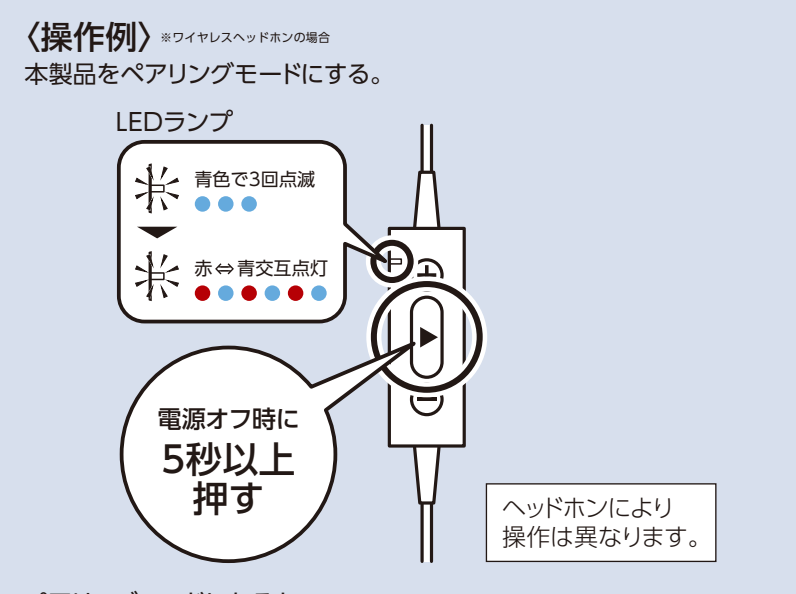

ペアリングモードになると、 LEDランプが「青で3回点滅」→「赤⇔青交互点滅」になる

ペアリングモードになったら、 **[STEP 2へ](#page-2-0)**

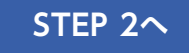

<span id="page-2-0"></span>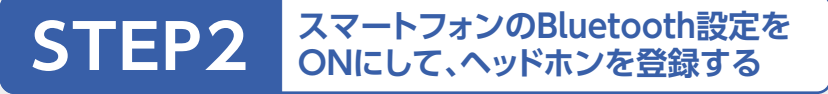

#### お使いのスマートフォン(タブレット)に応じた、操作方法をお選 びください。

※各操作方法をタップ(クリック)してください。操作説明ページ を表示します。

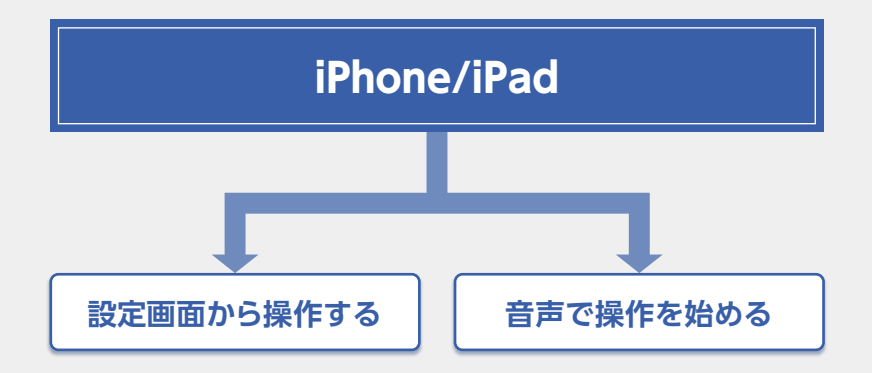

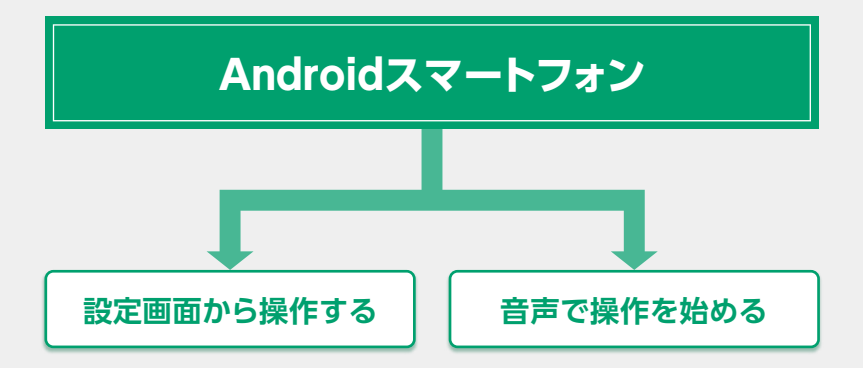

<span id="page-3-0"></span>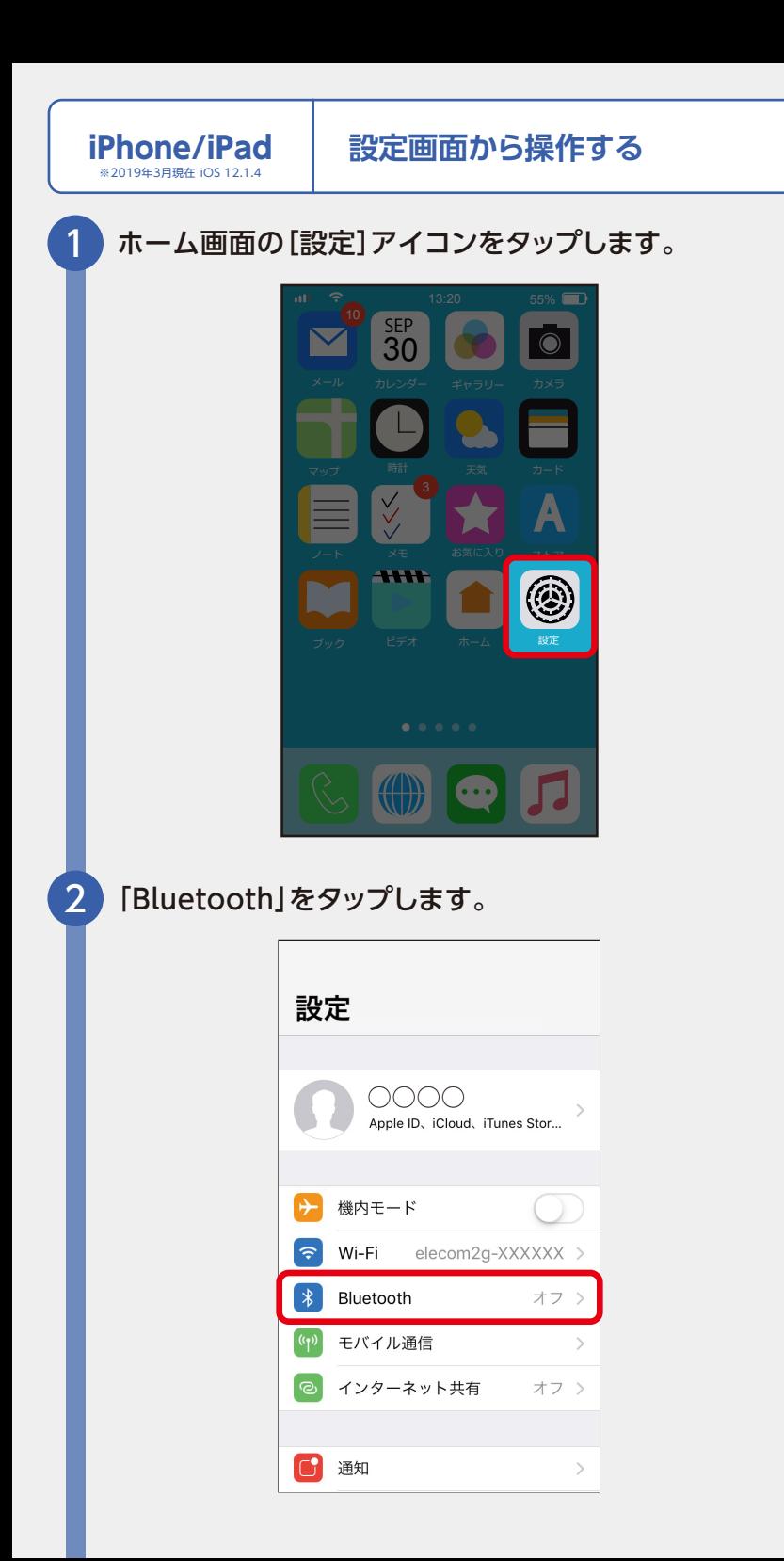

<span id="page-4-0"></span>3 Bluetoothが「オフ」の場合は、「オン」にします。

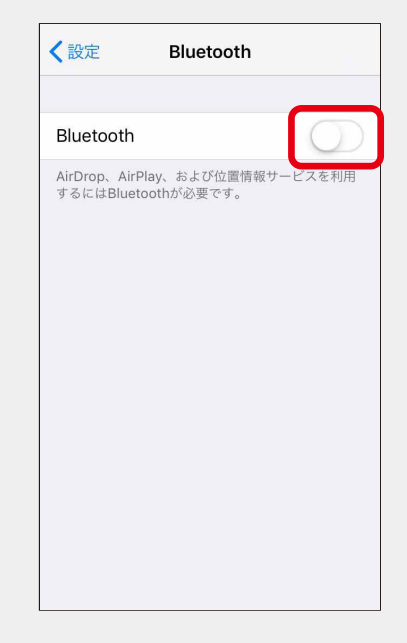

#### 接続するヘッドホンをタップします。

4

※スマートフォンに表示される機器名は、お使いのヘッドホ ンの取扱説明書をご覧ください。

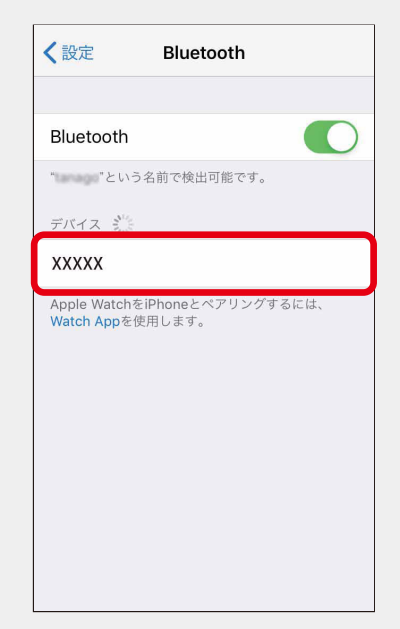

「接続済み」と表示されたら、接続(ペアリング)は完了です。

5

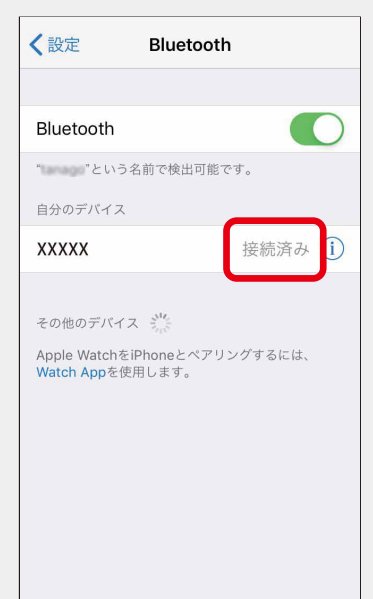

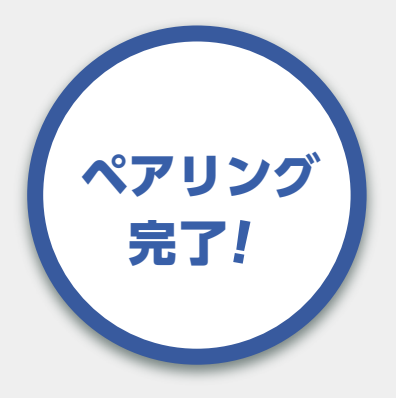

#### 次回からはヘッドホンの電源を入れた後に 自動的に接続されます。

<span id="page-6-0"></span>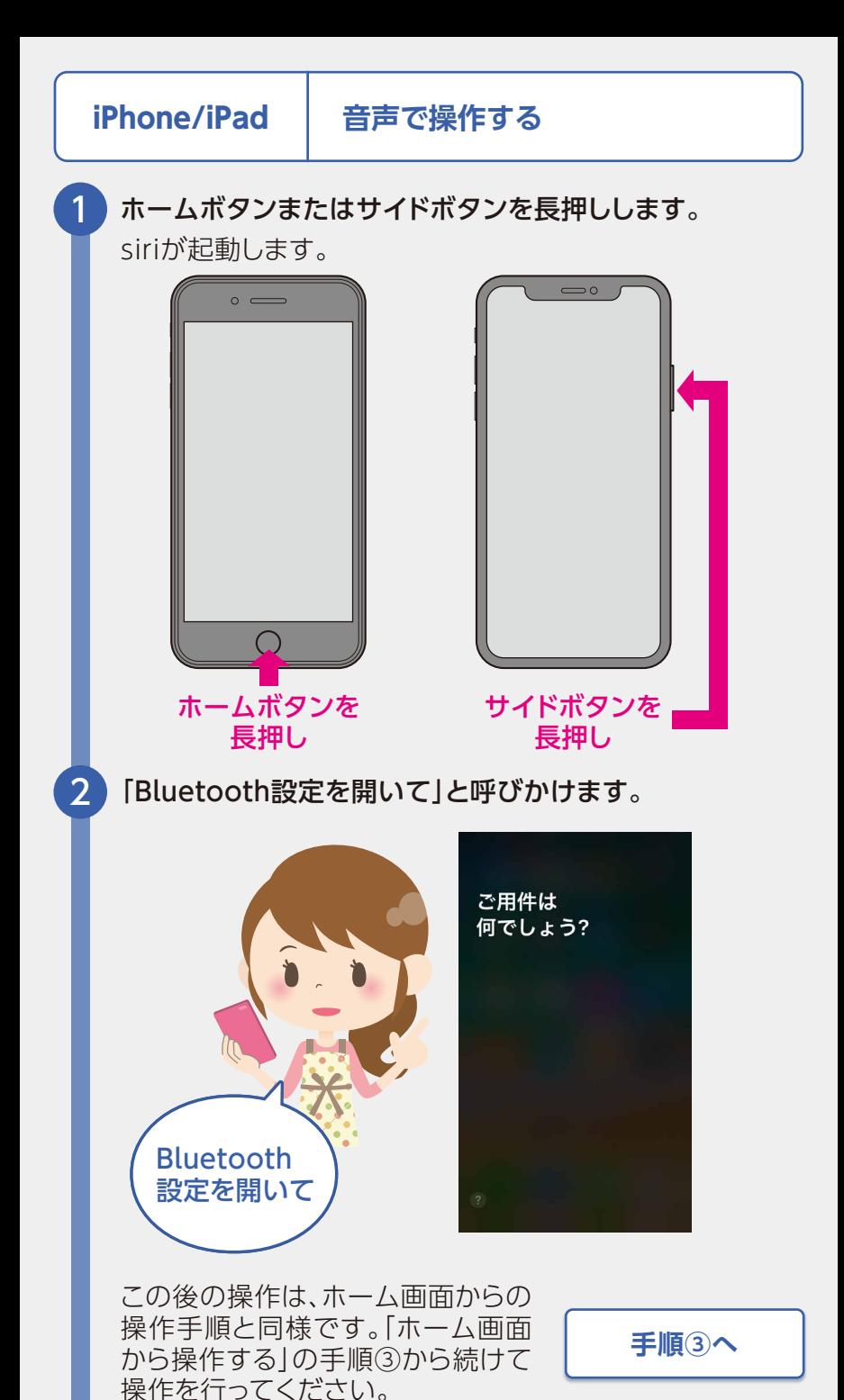

<span id="page-7-0"></span>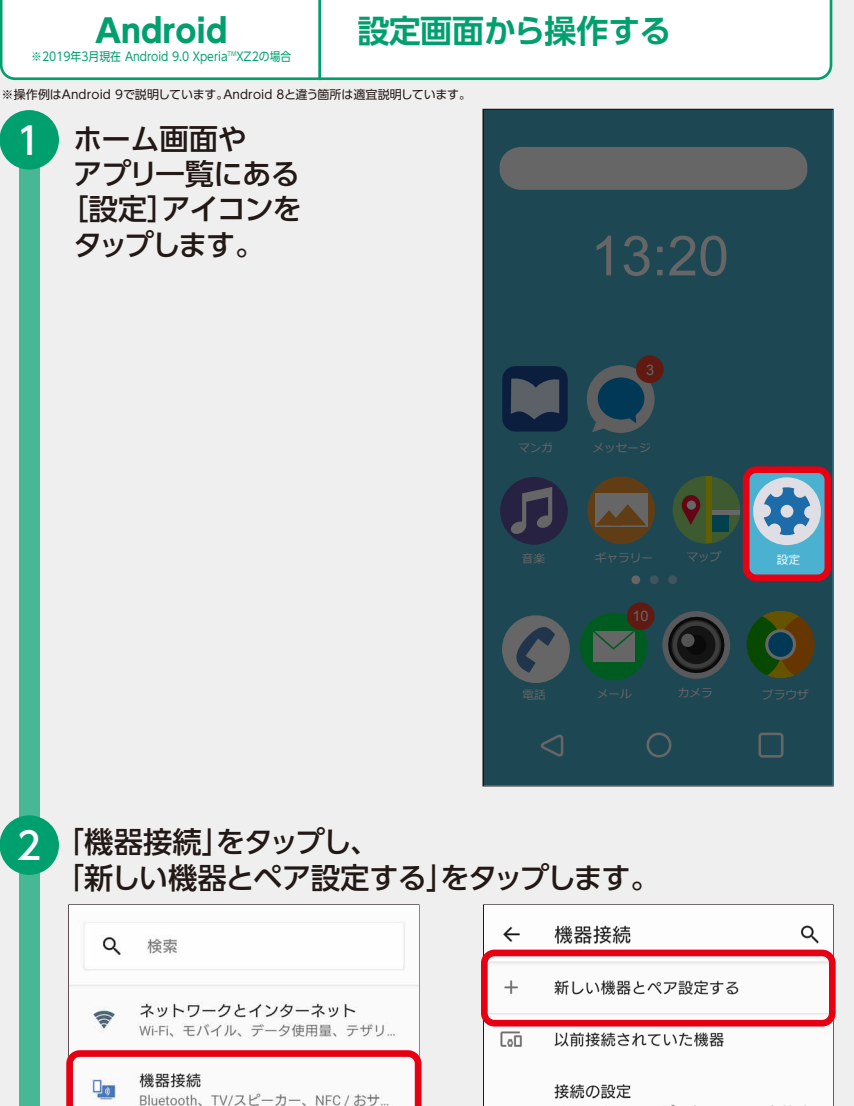

Bluetooth、TV/スピーカー、NFC / おサ... Bluetooth、TV/スピーカー、NFC / おサイ<br>フケータイ 外観  $\blacksquare$ 壁紙、ウィジェット、ショートカット  $\odot$ 他の機器には「 」として表示さ れます アプリと通知 アプリの権限、標準アプリ バッテリー Ĥ 50% - 充電中 画面設定 O 明るさのレベル、スリープ、フォントサ... 音設定  $\rightarrow$ オーディオ、着信音、通知の鳴動制限

<span id="page-8-0"></span>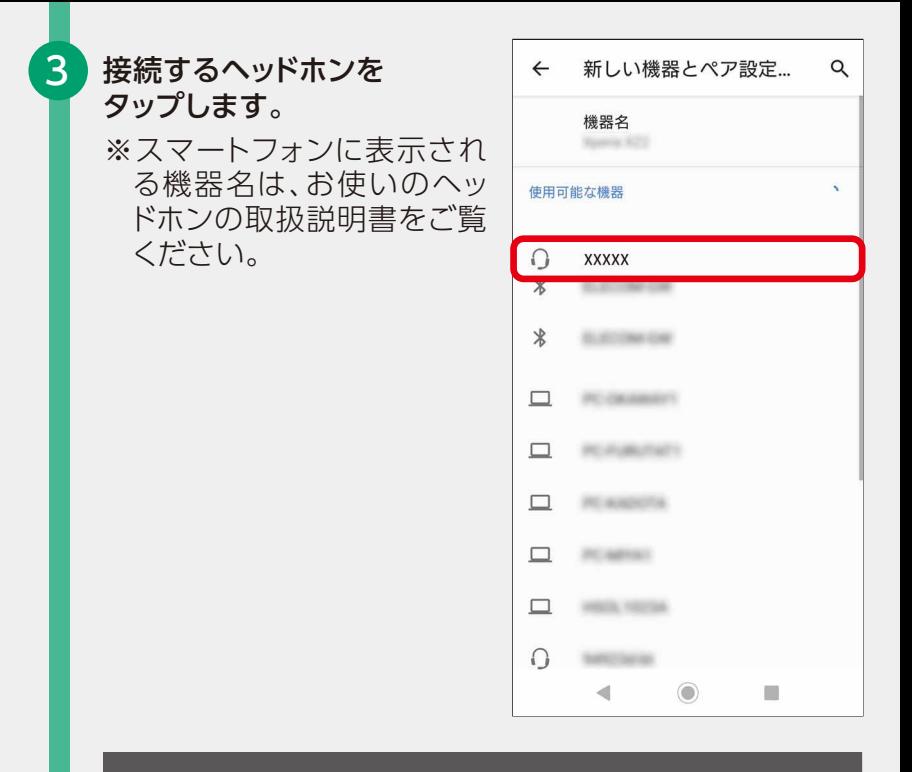

#### 接続するヘッドホンが表示されていない場合は

#### 画面右上の「 」をタップし、「検索」をタップします。

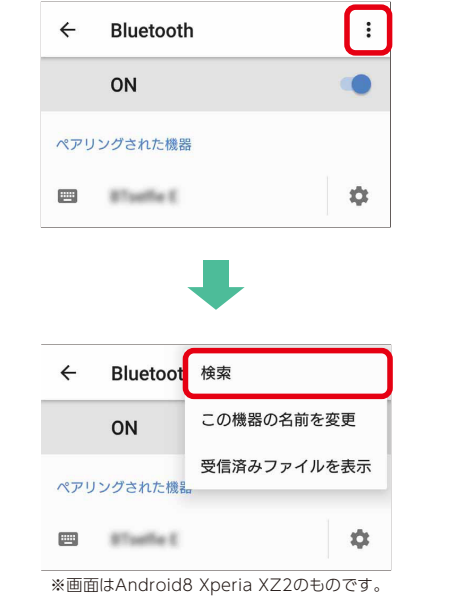

#### 「利用可能なメディアデバイス」欄または 「ペアリングされた機器」欄にヘッドホンの機器名が表示 されたら、接続(ペアリング)は完了です。

4

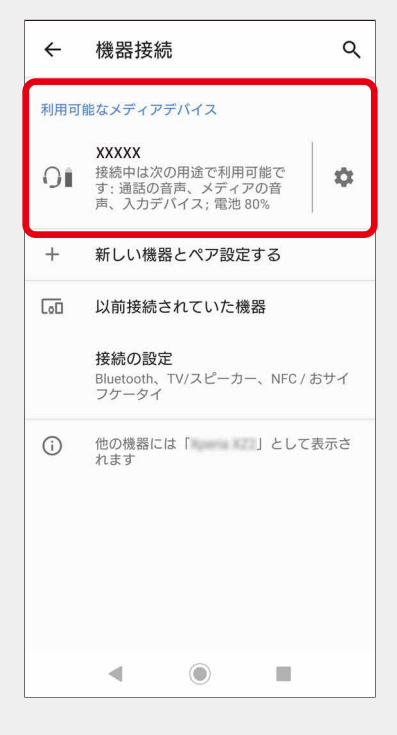

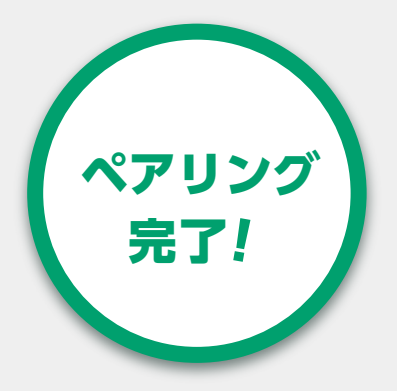

次回からはヘッドホンの電源を入れた後に 自動的に接続されます。

<span id="page-10-0"></span>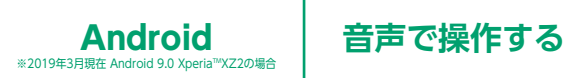

 $\overline{2}$ 

1 ホームボタンを長押しします。

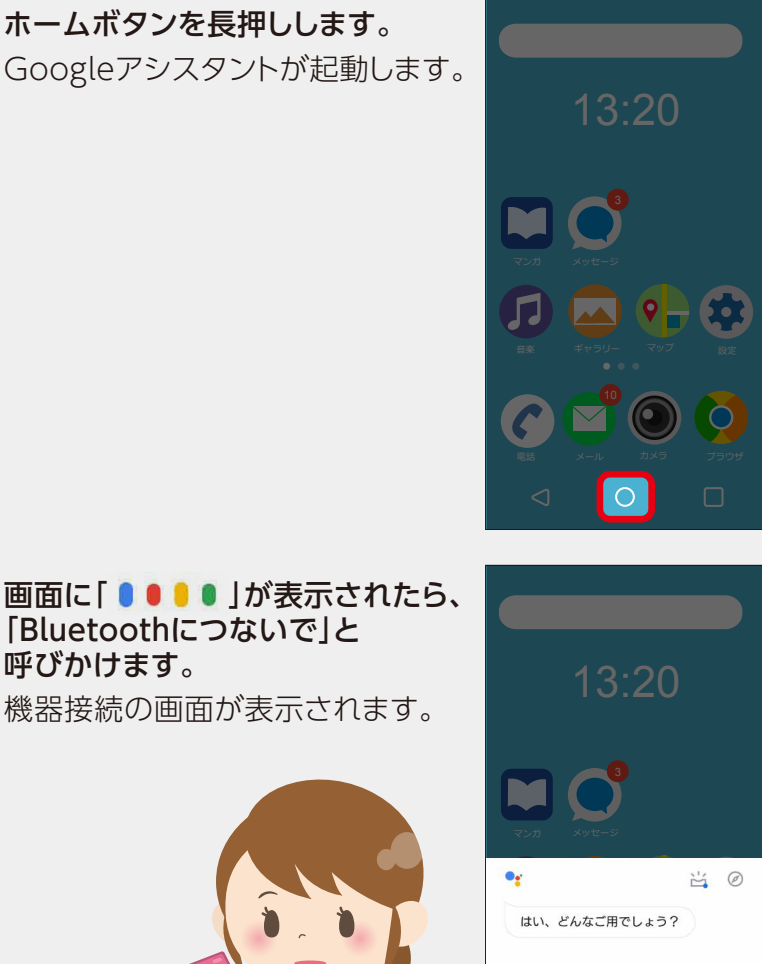

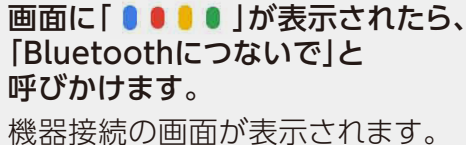

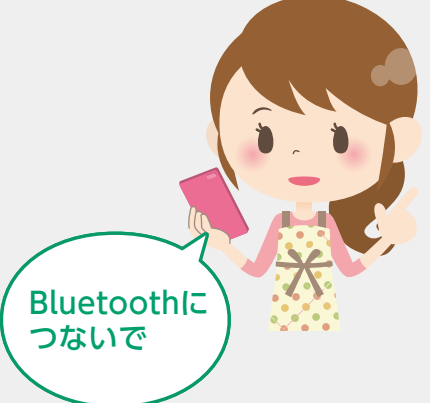

この後の操作は、ホーム画面からの 操作手順と同様です。「ホーム画面 から操作する」の手順③から続けて 操作を行ってください。

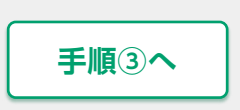

ー 電話 メール ブラウザ

6

何ができる?

#### 接続で困ったときは

#### ペアリングができない

- ●接続先のBluetooth機能がペアリング可能な状態 であることを確認してください。
- ●ペアリングモードは一定時間後に自動的に終了しま す。その場合は再度ペアリングモードに設定する必 要があります。
- ●ヘッドホンなどがペアリングモードになっているか確 認してください。各製品の取扱説明書で、ペアリング モードにする手順を確認してください。ボタンを長く 押す操作や、複数のボタンを同時に押すなどの操作 が必要になります。
- ●別の接続機器とペアリングされている場合がありま す。スマートフォンに登録された「機器名」がお使いの へッドホンなどと同じか各製品の取扱説明書と照らし 合わせてご確認ください。

#### 自分のスマートフォンの設定の仕方が本書と違う

- ●接続するスマートフォンやタブレットによってペアリ ングモードにする設定手順が異なります。操作手順 に関しては、各スマートフォン、タブレットなどの取扱 説明書も併せてご参照ください。
- **●OSのアップデートなどにより、設定手順が変わる場** 合がありますので、ご了承ください。

#### ■商標について

- ●Bluetooth®のワードマーク及びロゴはBluetoothSIG.Inc.が 所有する登録商標であり、エレコム株式会社はこれらのマークを ライセンスに基づいて使用しています。
	- その他の商標およびトレードネームはそれぞれの所有者に帰属 します。
- ●iPhoneおよびiPadは、米国ならびに他の国々で登録された Apple Inc.の商標です。
- ●AndroidはGoogle LLCの商標です。

ホームページでも詳細な接続手順を確認 できます。

「えれさぽ」で検索してください。

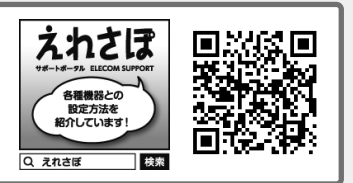